**Creating a Custom Oracle® Solaris 11.3 Installation Image**

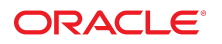

**Part No: E54748** December 2017

### Creating a Custom Oracle Solaris 11.3 Installation Image

### **Part No: E54748**

Copyright © 2008, 2016, Oracle and/or its affiliates. All rights reserved.

This software and related documentation are provided under a license agreement containing restrictions on use and disclosure and are protected by intellectual property laws. Except as expressly permitted in your license agreement or allowed by law, you may not use, copy, reproduce, translate, broadcast, modify, license, transmit, distribute, exhibit, perform,<br>publish, or display any part, in any form prohibited.

The information contained herein is subject to change without notice and is not warranted to be error-free. If you find any errors, please report them to us in writing.

If this is software or related documentation that is delivered to the U.S. Government or anyone licensing it on behalf of the U.S. Government, then the following notice is applicable:

U.S. GOVERNMENT END USERS: Oracle programs, including any operating system, integrated software, any programs installed on the hardware, and/or documentation, delivered to U.S. Government end users are "commercial computer software" pursuant to the applicable Federal Acquisition Regulation and agency-specific supplemental regulations. As such, use, duplication, disclosure, modification, and adaptation of the programs, including any operating system, integrated software, any programs installed on the<br>hardware, and/or documentation, shall be

This software or hardware is developed for general use in a variety of information management applications. It is not developed or intended for use in any inherently dangerous applications, including applications that may create a risk of personal injury. If you use this software or hardware in dangerous applications, then you shall be responsible to take all appropriate fail-safe, backup, redundancy, and other measures to ensure its safe use. Oracle Corporation and its affiliates disclaim any liability for any damages caused by use of this software or hardware in dangerous applications.

Oracle and Java are registered trademarks of Oracle and/or its affiliates. Other names may be trademarks of their respective owners.

Intel and Intel Xeon are trademarks or registered trademarks of Intel Corporation. All SPARC trademarks are used under license and are trademarks or registered trademarks of SPARC International, Inc. AMD, Opteron, the AMD logo, and the AMD Opteron logo are trademarks or registered trademarks of Advanced Micro Devices. UNIX is a registered trademark of The Open Group.

This software or hardware and documentation may provide access to or information about content, products, and services from third parties. Oracle Corporation and its affiliates are not responsible for and expressly disclaim all warranties of any kind with respect to third-party content, products, and services unless otherwise set forth in an applicable agreement between you and Oracle. Oracle Corporation and its affiliates will not be responsible for any loss, costs, or damages incurred due to your access to or use of third-party content, products, or services, except as set forth in an applicable agreement between you and Oracle.

### **Access to Oracle Support**

Oracle customers that have purchased support have access to electronic support through My Oracle Support. For information, visit [http://www.oracle.com/pls/topic/lookup?](http://www.oracle.com/pls/topic/lookup?ctx=acc&id=info) [ctx=acc&id=info](http://www.oracle.com/pls/topic/lookup?ctx=acc&id=info) or visit <http://www.oracle.com/pls/topic/lookup?ctx=acc&id=trs> if you are hearing impaired.

### **Référence: E54748**

Copyright © 2008, 2016, Oracle et/ou ses affiliés. Tous droits réservés.

Ce logiciel et la documentation qui l'accompagne sont protégés par les lois sur la propriété intellectuelle. Ils sont concédés sous licence et soumis à des restrictions d'utilisation et de divulgation. Sauf stipulation expresse de votre contrat de licence ou de la loi, vous ne pouvez pas copier, reproduire, traduire, diffuser, modifier, accorder de licence, transmettre, distribuer, exposer, exécuter, publier ou afficher le logiciel, même partiellement, sous quelque forme et par quelque procédé que ce soit. Par ailleurs, il est interdit de procéder à toute ingénierie inverse du logiciel, de le désassembler ou de le décompiler, excepté à des fins d'interopérabilité avec des logiciels tiers ou tel que prescrit par la loi.

Les informations fournies dans ce document sont susceptibles de modification sans préavis. Par ailleurs, Oracle Corporation ne garantit pas qu'elles soient exemptes d'erreurs et vous invite, le cas échéant, à lui en faire part par écrit.

Si ce logiciel, ou la documentation qui l'accompagne, est livré sous licence au Gouvernement des Etats-Unis, ou à quiconque qui aurait souscrit la licence de ce logiciel pour le compte du Gouvernement des Etats-Unis, la notice suivante s'applique :

U.S. GOVERNMENT END USERS: Oracle programs, including any operating system, integrated software, any programs installed on the hardware, and/or documentation, delivered to U.S. Government end users are "commercial computer software" pursuant to the applicable Federal Acquisition Regulation and agency-specific supplemental<br>regulations. As such, use, duplication, disclosure, modif hardware, and/or documentation, shall be subject to license terms and license restrictions applicable to the programs. No other rights are granted to the U.S. Government.

Ce logiciel ou matériel a été développé pour un usage général dans le cadre d'applications de gestion des informations. Ce logiciel ou matériel n'est pas conçu ni n'est destiné à être utilisé dans des applications à risque, notamment dans des applications pouvant causer un risque de dommages corporels. Si vous utilisez ce logiciel ou ce matériel dans le cadre d'applications dangereuses, il est de votre responsabilité de prendre toutes les mesures de secours, de sauvegarde, de redondance et autres mesures nécessaires à son utilisation dans des conditions optimales de sécurité. Oracle Corporation et ses affiliés déclinent toute responsabilité quant aux dommages causés par l'utilisation de ce logiciel ou matériel pour des applications dangereuses.

Oracle et Java sont des marques déposées d'Oracle Corporation et/ou de ses affiliés. Tout autre nom mentionné peut correspondre à des marques appartenant à d'autres propriétaires qu'Oracle.

Intel et Intel Xeon sont des marques ou des marques déposées d'Intel Corporation. Toutes les marques SPARC sont utilisées sous licence et sont des marques ou des marques déposées de SPARC International, Inc. AMD, Opteron, le logo AMD et le logo AMD Opteron sont des marques ou des marques déposées d'Advanced Micro Devices. UNIX est une marque déposée de The Open Group.

Ce logiciel ou matériel et la documentation qui l'accompagne peuvent fournir des informations ou des liens donnant accès à des contenus, des produits et des services émanant de tiers. Oracle Corporation et ses affiliés déclinent toute responsabilité ou garantie expresse quant aux contenus, produits ou services émanant de tiers, sauf mention contraire stipulée dans un contrat entre vous et Oracle. En aucun cas, Oracle Corporation et ses affiliés ne sauraient être tenus pour responsables des pertes subies, des coûts occasionnés ou des dommages causés par l'accès à des contenus, produits ou services tiers, ou à leur utilisation, sauf mention contraire stipulée dans un contrat entre vous et Oracle.

#### **Accès aux services de support Oracle**

Les clients Oracle qui ont souscrit un contrat de support ont accès au support électronique via My Oracle Support. Pour plus d'informations, visitez le site [http://www.oracle.com/](http://www.oracle.com/pls/topic/lookup?ctx=acc&id=info) [pls/topic/lookup?ctx=acc&id=info](http://www.oracle.com/pls/topic/lookup?ctx=acc&id=info) ou le site <http://www.oracle.com/pls/topic/lookup?ctx=acc&id=trs> si vous êtes malentendant.

# **Contents**

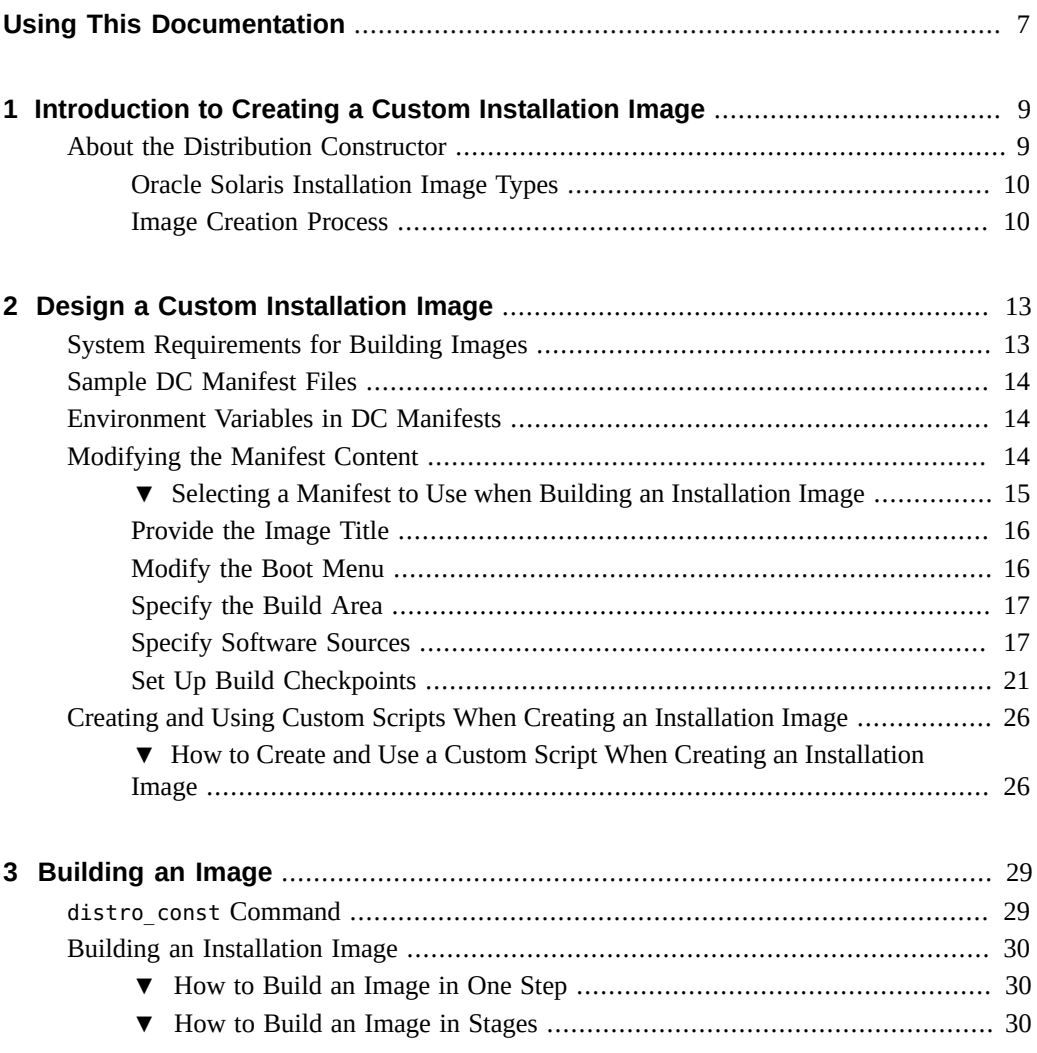

**[Index](#page-32-0)** .................................................................................................................. [33](#page-32-0)

6 Creating a Custom Oracle Solaris 11.3 Installation Image • December 2017

# <span id="page-6-0"></span>Using This Documentation

- **Overview** Describes how to build custom Oracle Solaris installation packages using the distribution constructor tool
- **Audience** Technicians, system administrators, and authorized service providers
- **Required knowledge** Experience administering an Oracle Solaris system

# **Product Documentation Library**

Documentation and resources for this product and related products are available at [http://www.](http://www.oracle.com/pls/topic/lookup?ctx=E53394-01) [oracle.com/pls/topic/lookup?ctx=E53394-01](http://www.oracle.com/pls/topic/lookup?ctx=E53394-01).

## **Feedback**

Provide feedback about this documentation at <http://www.oracle.com/goto/docfeedback>.

8 Creating a Custom Oracle Solaris 11.3 Installation Image • December 2017

# <span id="page-8-0"></span>Introduction to Creating a Custom Installation Image

System administrators and application developers can use the distribution constructor tool to build custom Oracle® Solaris installation images.

- If you have not created custom installation images before, read ["About the Distribution](#page-8-1) [Constructor" on page 9.](#page-8-1)
- If you are ready to build custom images, go to ["System Requirements for Building](#page-12-1) [Images" on page 13.](#page-12-1)

## <span id="page-8-3"></span><span id="page-8-1"></span>**About the Distribution Constructor**

The distribution constructor (DC) is a command-line tool for building preconfigured Oracle Solaris images. The tool takes an XML manifest file as input and builds an image that is based on the parameters specified in the manifest file.

<span id="page-8-4"></span>The distribution constructor can build an ISO image, also known as a disc image, which is an archive file of an optical disc in a format defined by the International Organization for Standardization (ISO). You can also create a USB image based on a generated ISO image.

<span id="page-8-2"></span>The distribution constructor creates a USB image that works in various types of flash memory devices that have driver support provided by the Oracle Solaris operating system. You must use the usbcopy command to copy the USB image into a USB flash drive. The usbcopy command is available in the distribution-constructor package.

Note the following:

- Depending on the image configuration, ISO or USB images can be bootable.
- You can install ISO images and USB images on a system or run them in a LiveMedia environment.
- An ISO image can be burned to a CD or DVD.
- A USB image can be copied to a flash drive.

## <span id="page-9-0"></span>**Oracle Solaris Installation Image Types**

<span id="page-9-4"></span>You can use the distribution constructor to create the following types of Oracle Solaris images:

<span id="page-9-5"></span>**Oracle Solaris x86 Live Media** – You can create an x86 ISO image that is comparable to the Live Media image distributed with each Oracle Solaris release. You can also customize the content of this ISO image, for example, by adding or removing packages. In addition, you can revise the default settings for the resulting booted environment to create a custom ISO image or USB image.

For more information about Live Media installations, see [Chapter 3, "Using Live Media" in](http://www.oracle.com/pls/topic/lookup?ctx=E53394-01&id=IOSUIlivecd) *[Installing Oracle Solaris 11.3 Systems](http://www.oracle.com/pls/topic/lookup?ctx=E53394-01&id=IOSUIlivecd)*. For more information about customizing the image content, see ["Modifying the Manifest Content" on page 14](#page-13-2).

<span id="page-9-6"></span>■ **Oracle Solaris x86 or SPARC Text Installation Image** – You can create a SPARC or x86 ISO image that you can use to perform a text installation of the Oracle Solaris operating system. You can use the text installer on systems that do not have graphics cards.

**Note -** A text installation does *not* install all of the software packages that are included when installing from the Live Media image. For example, the text installer does not install a desktop. After a text installation, you can add additional packages, such as the solarisdesktop package.

For more information about text installations, see [Chapter 4, "Using the Text Installer" in](http://www.oracle.com/pls/topic/lookup?ctx=E53394-01&id=IOSUItextinstall) *[Installing Oracle Solaris 11.3 Systems](http://www.oracle.com/pls/topic/lookup?ctx=E53394-01&id=IOSUItextinstall)*.

<span id="page-9-2"></span>**x86 or SPARC ISO Image for Automated Installations** – The Oracle Solaris operating system includes the automated installer (AI) tools, which automates the installation of the Oracle Solaris OS on one or more systems over a network. The installations can differ in architecture, packages installed, disk capacity, and other parameters. You can use the distribution constructor to create a SPARC AI ISO image that can be used to install the Oracle Solaris OS on SPARC clients or to create an x86 AI ISO image that can be used to install the Oracle Solaris OS on x86 clients.

For information about using the automated installer, see *[Installing Oracle Solaris 11.3](http://www.oracle.com/pls/topic/lookup?ctx=E53394-01&id=IOSUI) [Systems](http://www.oracle.com/pls/topic/lookup?ctx=E53394-01&id=IOSUI)*.

## <span id="page-9-1"></span>**Image Creation Process**

<span id="page-9-3"></span>The distribution constructor creates images based on settings specified in XML files, called *manifest files*. The DC manifest files contain specifications for the contents and parameters of the ISO images that you create using the distribution constructor. The distribution constructor

package contains sample manifests that you can use to create a custom x86 Live Media ISO, an x86 or SPARC Automated Install ISO image, or an x86 or SPARC text installation ISO image. See ["Sample DC Manifest Files" on page 14](#page-13-0).

All the fields in each DC manifest file provide preset default values that will create the type of image you need. You can edit fields in the manifest file to further customize the resulting image. For example:

- You can edit the target element in the DC manifest to specify a different location for the build area where the image can be constructed.
- You can check the specified publisher and ensure that the system you are using can contact that publisher to download the packages needed to build the image.
- You can edit the software name element to specify a different publisher and repository location.

For instructions, see ["Modifying the Manifest Content" on page 14](#page-13-2).

You can also create *custom scripts* to modify your installation image. Then, you can add checkpoints to the DC manifest file to run these custom scripts. For further information, see ["Creating and Using Custom Scripts When Creating an Installation Image" on page 26.](#page-25-0)

The distribution constructor package also includes the distro\_const command, that interprets the DC manifest specifications and builds the image. After you have finished editing the image blueprint in a manifest file, you run the distro\_const command to build your image. For further information, see [Chapter 3, "Building an Image"](#page-28-0).

<span id="page-10-0"></span>You can use the options provided in the distro const command to stop and restart the build process at various stages in the image-generation process in order to check and debug the image that is being built. This process of stopping and restarting during the build process is called *checkpointing*. Checkpointing is optional. Default checkpoints are specified in each DC manifest file.

After you run the distro const command, you can check the simple log file and or the detailed log file for build information.

For more information, see ["How to Build an Image in Stages" on page 30,](#page-29-2) or see the distro  $const(1M)$  man page.

Creating a Custom Oracle Solaris 11.3 Installation Image • December 2017

<span id="page-12-0"></span> **♦ ♦ ♦ C H A P T E R 2** 2

# Design a Custom Installation Image

<span id="page-12-3"></span>This chapter provides system requirements for building images and describes how to design a custom installation image by creating a DC manifest and scripts. It includes the following topics:

- ["System Requirements for Building Images" on page 13](#page-12-1)
- ["Sample DC Manifest Files" on page 14](#page-13-0)
- ["Environment Variables in DC Manifests" on page 14](#page-13-1)
- ["Modifying the Manifest Content" on page 14](#page-13-2)
- ["Creating and Using Custom Scripts When Creating an Installation Image" on page 26](#page-25-0)

## <span id="page-12-2"></span><span id="page-12-1"></span>**System Requirements for Building Images**

In order to use the distribution constructor, your system must meet the system requirements described in the following table.

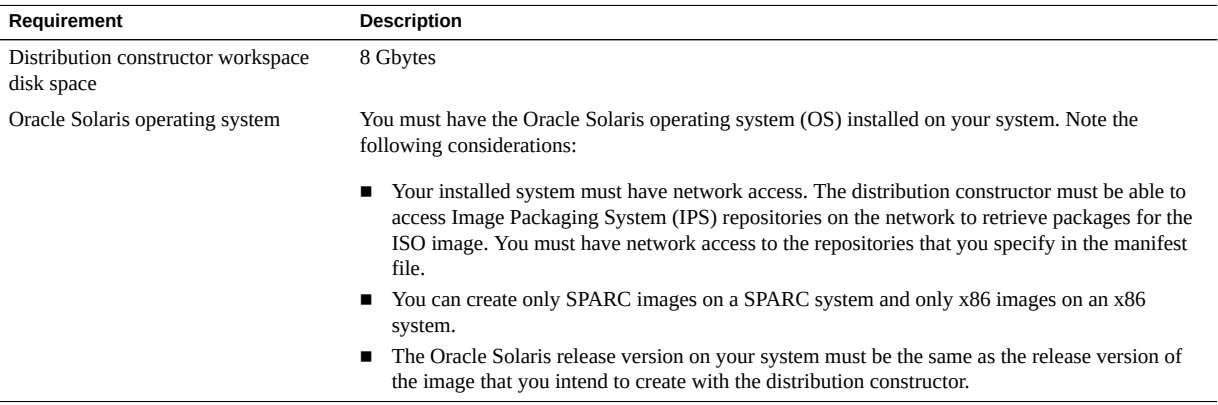

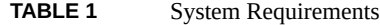

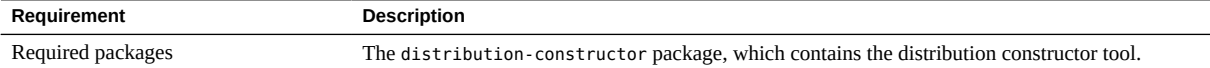

## <span id="page-13-0"></span>**Sample DC Manifest Files**

<span id="page-13-4"></span>The distribution-constructor package provides the sample manifest files described in the following table. All files are installed in /usr/share/distro\_const.

**TABLE 2** Sample DC Manifests

| <b>Manifest Type</b>          | <b>Manifest Location</b> | <b>Description</b>                                                                                                    |
|-------------------------------|--------------------------|----------------------------------------------------------------------------------------------------|
| x86 Live Media ISO image      | dc livecd.xml            | Used to create an x86 ISO image comparable to the Oracle Solaris<br>Live Media image                                             |
| x86 text installation image   | dc text x86.xml          | Used to create an x86 ISO image that can be used to perform a text<br>installation of the x86 Oracle Solaris operating system    |
| SPARC text installation image | dc text sparc.xml        | Used to create a SPARC ISO image that can be used to perform a<br>text installation of the SPARC Oracle Solaris operating system |
| x86 AI ISO image              | dc ai x86.xml            | Used to create an x86 Automated Install ISO image for automated<br>installations of the Oracle Solaris OS on x86 clients         |
| SPARC AI ISO image            | dc ai sparc.xml          | Used to create a SPARC Automated Install ISO image for automated<br>installations of the Oracle Solaris OS on SPARC clients      |

# <span id="page-13-1"></span>**Environment Variables in DC Manifests**

The following environment variables can be used in a DC manifest.

- PKG\_IMAGE\_PATH during the installation image build process this variable is resolved to the path to the package image.
- BOOT\_ARCHIVE during the installation image build process this variable is resolved to the path to the installation image. For instance the path to the /etc/system file in the archive would be {BOOT\_ARCHIVE}/etc/system.

## <span id="page-13-3"></span><span id="page-13-2"></span>**Modifying the Manifest Content**

All the fields in each DC manifest file provide preset default values that will create the type of ISO image you need. You can manually edit these preset fields in a manifest file to further customize the resulting image.

The following section lists the primary elements in the sample manifest files and a description of those elements.

- The distro element defines the name of the image you are going to build, as well as the ability to provide an HTTP proxy. See ["Provide the Image Title" on page 16.](#page-15-0)
- The boot mods element defines boot menu options, which boot entry is the default, and how long to wait before the default entry is booted. See ["Provide the Image](#page-15-0) [Title" on page 16](#page-15-0).
- The target element defines the ZFS dataset that will hold the installation image when it is created. See ["Specify the Build Area" on page 17.](#page-16-0)
- The software element defines the publisher for both the installation image and the install client, as well as the packages to be installed or uninstalled. See ["Specify the Build](#page-16-0) [Area" on page 17](#page-16-0).
- The execution element defines the checkpoints that are executed when building the installation image. You can add your own checkpoints. See ["Set Up Build](#page-20-0) [Checkpoints" on page 21.](#page-20-0)

# <span id="page-14-1"></span><span id="page-14-0"></span>**Selecting a Manifest to Use when Building an Installation Image**

This procedure describes the general steps to install the generic DC manifests, which can then be used to create customized manifests.

### **1. Become an administrator.**

For more information, see ["Using Your Assigned Administrative Rights" in](http://www.oracle.com/pls/topic/lookup?ctx=E53394-01&id=OSSUPrbactask-28) *Securing Users and [Processes in Oracle Solaris 11.3](http://www.oracle.com/pls/topic/lookup?ctx=E53394-01&id=OSSUPrbactask-28)*.

### **2. Install the distribution-constructor package.**

# **pkg install distribution-constructor**

### **3. Review the contents of the manifest files.**

["Sample DC Manifest Files" on page 14](#page-13-0) gives a general description of the default manifests included in the package.

### **4. Make a copy of one of the sample manifests.**

# **cp /usr/share/distro\_const/dc\_livecd.xml /var/tmp/test.xml**

<span id="page-15-0"></span>**Next Steps** After this you can edit the new manifest as needed, including adding any custom scripts as described in the following sections. After that you can create the image as described in [Chapter 3, "Building an Image"](#page-28-0).

## **Provide the Image Title**

<span id="page-15-2"></span>Use the distro name element to provide a custom or default name for the image you are going to build. For example:

<distro name="Oracle\_Solaris\_Text\_X86" add\_timestamp="false">

If you intend to perform a series of builds of an image and retain the incremental images, you can change the timestamp variable to true and a timestamp will be automatically appended to the name for each image.

If you need to specify an HTTP proxy, uncomment the distro name element that includes the proxy variable, and provide the proxy location.

## <span id="page-15-1"></span>**Modify the Boot Menu**

<span id="page-15-5"></span><span id="page-15-3"></span>The boot mods element specifies boot menu modifications to be applied to the image.

In the following example, a specialized boot menu with the title boot1 will be applied to the image. The timeout attribute specifies the time before the default boot entry is automatically activated.

```
<boot_mods title="boot1" timeout="5">
```
<span id="page-15-4"></span>Within the boot mods element, you can add individual boot menu entries by adding a new boot entry element for each new entry. Entries are added sequentially to the boot menu in the order indicated by the insert\_at attribute value of start or end for each boot entry.

**Note -** Add new entries before the existing with magnifier entry.

The following example shows a sample individual boot\_entry element.

<boot\_entry>

```
 <title_suffix>with screen reader</title_suffix>
    <kernel_args>-B assistive_tech=reader</kernel_args>
</boot_entry>
```
For detailed information, see the  $dc$  manifest(4) man page.

## <span id="page-16-0"></span>**Specify the Build Area**

<span id="page-16-2"></span>You can customize the target element, which defines the ZFS build dataset where the image will be created. You must provide a valid dataset location. Check the default build area to make sure that the build will not destroy content that you need to keep on your system. The path to the dataset is relative to the pool name defined. In the example below, the dataset would be installed as rpool/dc/sample-dataset-location.

**Note -** The file system name should not include the name of the zpool.

The following example shows a sample target element.

```
 <target>
   <logical>
     <zpool action="use_existing" name="rpool">
       <dataset>
        <filesystem name="dc/sample-dataset-location" action="preserve"/>
       </dataset>
     </zpool>
   </logical>
 </target>
```
## <span id="page-16-1"></span>**Specify Software Sources**

<span id="page-16-3"></span>The software element with the name attribute set to transfer-ips-install includes sections that define the publishers that are used when the installation image is created, as well as a list of the packages to be installed or uninstalled in the image. The software element with name element set to set-ips-attributes attribute defines which publishers the installed client will be configured to use. For more information see:

- ["Specify the Publisher Used when Building the Installation Image" on page 18.](#page-17-0)
- ["List the Packages to Install" on page 18.](#page-17-1)
- ["List the Packages to Uninstall" on page 20.](#page-19-0)

■ ["Specify the Publisher for an Installed System" on page 21](#page-20-1).

## <span id="page-17-0"></span>**Specify the Publisher Used when Building the Installation Image**

<span id="page-17-3"></span>In the source element nested within the transfer-ips-install section, edit the publisher name and origin name elements to specify which publisher to use and where the package repository is located. The repository location could be an NFS path or a local directory. You can list multiple publishers. When the distribution constructor attempts to locate packages to install, it searches publishers in the order in which they are listed in this element.

If mirrors for a publisher need to be specified, uncomment and edit the mirror name element.

The following example shows a sample source element.

```
<source>
   <publisher name="publisher1">
      <origin name="http://example.oracle.com/primary-pub"/>
       <mirror name="mirror.example.com"/>
   </publisher>
    <publisher name="publisher2">
        <origin name="http://example2.com/dev/solaris"/>
   </publisher>
   <publisher name="publisher3.org">
        <origin name="http://example3.com/dev"/>
  \epsilon/nublisher>
   <publisher name="publisher4">
        <origin name="file:///net/myserver/publisher4/repo"/>
   </publisher>
</source>
```
For further information about using publishers, see *[Adding and Updating Software in Oracle](http://www.oracle.com/pls/topic/lookup?ctx=E53394-01&id=AUOSS) [Solaris 11.3](http://www.oracle.com/pls/topic/lookup?ctx=E53394-01&id=AUOSS)*.

## <span id="page-17-1"></span>**List the Packages to Install**

<span id="page-17-2"></span>The software data element with the install attribute lists the set of packages to be installed in order to build a particular type of image, depending on which manifest you are using. For example, the dc\_livecd.xml manifest lists the packages needed to build a Live Media image. Each name element lists one package name or the name of a group package that contains many packages.

```
<software_data action="install">
    <name>pkg:/group/system/solaris-desktop</name>
    <name>pkg:/system/install/gui-install</name>
    <name>pkg:/system/install/media/internal</name>
</software_data>
```
To add packages to the image, add a name element for each package.

By default, the most current package version available in the specified repository is installed. If you want to install a different version, append the version number to the package reference using the following format:

<name>pkg:/group/system/solaris-desktop@0.5.11-0.build#</name>

**Note -** If you specify a specific version of a package but another package with a conflicting version is being installed as specified by an automated install service's manifest file, the package might not be installed. See [Chapter 9, "Assigning Customizations to AI Clients" in](http://www.oracle.com/pls/topic/lookup?ctx=E53394-01&id=IOSUIcustomizing) *[Installing Oracle Solaris 11.3 Systems](http://www.oracle.com/pls/topic/lookup?ctx=E53394-01&id=IOSUIcustomizing)*.

The Oracle Solaris release version on your system must be the same as the release version of the image that you intend to create with the distribution constructor.

**EXAMPLE 1** Adding Packages and Additional Publishers

<span id="page-18-0"></span>In this example, a second publisher, mypublisher, and additional packages mypackage1 and mypackage2 are specified.

During the build process, the publishers are checked in the order they are listed. If packages are not found at the first publisher, the next publisher is searched for the specified packages.

```
<software name="transfer-ips-install" type="IPS">
    <destination>
       <xi:include xmlns:xi="http://www.w3.org/2003/XInclude"
             href="/usr/share/distro_const/lang_facets.xml"/>
    </destination>
    <source>
       <publisher name="solaris">
           <origin name="http://pkg.oracle.com/solaris/release"/>
       </publisher>
       <publisher name="mypublisher">
          <origin name="http://mypublisher.company.com"/>
       </publisher>
    </source>
   <software data action="install">
```

```
 <name>pkg:/group/system/solaris-large-server</name>
         <name>pkg:/system/install/text-install</name>
         <name>pkg:/system/install/media/internal</name>
         <name>pkg:/mypackage1</name>
         <name>pkg:/mypackage2</name>
    </software_data>
</software>
```
## <span id="page-19-0"></span>**List the Packages to Uninstall**

<span id="page-19-1"></span>You can use the software data element with the uninstall attribute to uninstall an individual package or a group package definition.

**Note -** A *group package definition* binds all the individual packages within that group into one unit that can be acted upon only as a group.

The uninstall attribute is particularly useful if you want to install a full group package but you want to omit one or more individual packages from that group. You can use the uninstall attribute to remove the group package definition and then uninstall individual packages that were installed as part of the group package.

For example, the default Live Media installation image includes a Firefox browser in the desktop group package. To omit the Firefox browser from an image you want to build, you would do the following:

- 1. Install the solaris-desktop group package that includes all the software for the usual Live Media desktop. See ["List the Packages to Install" on page 18.](#page-17-1)
- 2. Uninstall the solaris-desktop group package definition.

```
<software_data action="uninstall">
    <name>pkg:/group/system/solaris-desktop</name>
</software_data>
```
This action uninstalls only the group package definition, which means that the individual packages are no longer bound into a group definition. All the individual packages within that group are still installed.

3. Use the uninstall attribute again to uninstall the Firefox package.

```
<software_data action="uninstall">
    <name>pkg:/web/browser/firefox</name>
</software_data>
```

```
Tip - You can combine steps 2 and 3 into one entry as follows:
```

```
<software_data action="uninstall">
    <name>pkg:/group/system/solaris-desktop</name>
    <name>pkg:/web/browser/firefox</name>
</software_data>
```
Append any additional packages to be uninstalled at the end of the uninstall section of the software data element.

## <span id="page-20-1"></span>**Specify the Publisher for an Installed System**

<span id="page-20-3"></span>The source element nested within the transfer-ips-install attribute affects a system after that system has been installed with the image created by using the distribution constructor. It specifies information such as the publisher names and optional mirror names to specify where the installed system can access additional packages.

You can also set IPS attributes in this element. See the IPS property information on the  $pkg(1)$  $pkg(1)$ man page.

## <span id="page-20-0"></span>**Set Up Build Checkpoints**

<span id="page-20-2"></span>The execution element lists a series of checkpoints that are executed during the image construction process. Checkpoints are executed in the order in which they are listed in this section. Each manifest includes the default checkpoints needed to build the default installation image.

During the image construction process, the checkpoints modify the contents of the build area that is specified in the manifest.

Use the distro const command options to control pausing and restarting the build process at particular checkpoints. See ["How to Build an Image in Stages" on page 30](#page-29-2).

The build area contains a pkg image and a boot archive directory. During the build process, everything that will be included in the final image is added to the pkg\_image directory. The

files in the separate boot archive directory are used during the build process to create a boot archive file which is also added to the pkg\_image directory.

The following brief descriptions of each default checkpoint are presented in the order in which the checkpoints are executed in most manifests.

- <span id="page-21-7"></span>■ transfer-ips-install – At this checkpoint, the distribution constructor contacts the IPS publishers and adds to the image the packages that are listed in the software element with the transfer-ips-install attribute.
- <span id="page-21-6"></span>set-ips-attributes – At this checkpoint, the constructor sets the publisher to be used by the installed system. These values are set in the software element with the set-ipsattributes attribute. The values set by this checkpoint are not relevant if you are building an automated installation image. An AI client is configured to use the publisher of the AI server.
- <span id="page-21-5"></span> $pre-pkg-img-mod - At this checkpoint, the constructor imports into the image the SMF$ service files that were specified in the configuration element of the manifest. Also, the constructor modifies some files to optimize the image. All package related operations and checkpoints must precede this checkpoint.
- <span id="page-21-2"></span> $ba$ -init – At this checkpoint, the constructor populates the root archive with the files listed in the ba-init section of the manifest. These files are copied from the pkg\_image area into the root archive area.

All changes made before this checkpoint are included in both the image being built and the root archive. You should add new checkpoints for custom scripts before this checkpoint if you want to ensure that changes from the custom scripts are incorporated in both the root archive and the image.

- <span id="page-21-1"></span> $ba$ -config – At this checkpoint, the constructor performs further modifications to the files that were copied into the root archive. The constructor creates symbolic links to other files that are not needed until later in the boot process in order to minimize the size of the root archive.
- <span id="page-21-0"></span> $ba$ -arch – At this checkpoint, the constructor packs the root archive and creates the root archive as a file within the pkg\_image directory. The constructor also applies any optimizations to the root archive specific to the type of system being built. After this checkpoint, changes to the boot archive specifications by custom scripts are not integrated into the root archive because the root archive has already been packed.
- <span id="page-21-3"></span>■ boot-setup – At this checkpoint, the constructor sets up the GRUB2 menu based on the entries specified in the boot\_entry section of the manifest. This checkpoint applies only to images for x86 systems.
- <span id="page-21-4"></span> $\blacksquare$  pkg-img-mod – At this checkpoint, the constructor creates the main archives for the image being built and optimizes the pkg\_image area. The constructor moves files in the pkg\_image directory, creating the archive for the image. Everything included in the pkg image directory is included in the image. Any additions after this checkpoint are not included in the image.
- <span id="page-22-2"></span>■ create-iso – This checkpoint builds the .iso files, including everything in the pkg\_image directory.
- <span id="page-22-3"></span>create-usb – This checkpoint builds the .usb file from the generated .iso file.

<span id="page-22-1"></span>Each checkpoint element includes the mod-path attribute that specifies where the checkpoint script is located. Also, some of the default checkpoints include arguments with default values provided.

The following checkpoint example from the dc\_ai\_sparc.xml sample manifest creates the boot archive for the image build and points to a script that will build the image. It also includes argument fields with specific values provided for each argument.

```
<checkpoint name="ba-arch"
     desc="Boot Archive Archival"
     mod_path="solaris_install/distro_const/checkpoints/boot_archive_archive"
     checkpoint_class="BootArchiveArchive">
     <kwargs>
         <arg name="size_pad">0</arg>
         <arg name="bytes_per_inode">0</arg>
         <arglist name="uncompressed_files">
             <argitem>etc/svc/repository.db</argitem>
              <argitem>etc/name_to_major</argitem>
              <argitem>etc/minor_perm</argitem>
              <argitem>etc/driver_aliases</argitem>
              <argitem>etc/driver_classes</argitem>
              <argitem>etc/path_to_inst</argitem>
              <argitem>etc/default/init</argitem>
              <argitem>etc/nsswitch.conf</argitem>
              <argitem>etc/passwd</argitem>
              <argitem>etc/shadow</argitem>
              <argitem>etc/inet/hosts</argitem>
         </arglist>
     </kwargs>
</checkpoint>
```
As shown in this example, the kwargs element contains keyword arguments that need to be passed into the checkpoint during the build. Within the kwargs element are arg name elements that can be used to specify individual keywords to be passed into the checkpoint. The arglist element contains a list of multiple argitem values to be passed into the checkpoint. This example includes a list of uncompressed files in the arglist element.

Each kwargs list item is enclosed in double quotes. If no double quotes are used or if one set of double quotes encloses the entire string, the entire string including spaces and new lines is interpreted as one argument. Do not use commas between arguments.

<span id="page-22-0"></span>If you create a custom script to be used during the building of an image, you must add a checkpoint element pointing to the script location. The checkpoint for a custom script needs only an args element that points to the custom script location. For further information and examples, see ["Creating and Using Custom Scripts When Creating an Installation](#page-25-0) [Image" on page 26.](#page-25-0)

**EXAMPLE 2** Adding SVR4 Packages to An Installation Image

<span id="page-23-0"></span>In this example, a new checkpoint is added to the manifest. This new checkpoint lists SVR4 packages to be added to the image and their location. This new checkpoint then is referenced in the execution section.

First, the new checkpoint is created by adding a new software element. This checkpoint specifies SVR4 as the software type, where to find the packages, and where to install the packages.

In addition, the specific SVR4 packages to be installed are listed in the software data element.

```
<software name="transfer-svr4-install" type="SVR4">
    <destination>
        <dir path="{PKG_IMAGE_PATH}"/>
    </destination>
    <source>
    <sub>public</sub></sub>
       <origin name="path-to-packages"/>
     </publisher>
    </source>
    <software_data action="install">
       <name>SUNWpackage1</name>
       <name>SUNWpackage2</name>
    </software_data>
</software>
```
If included in the checkpoint, the values of  ${PKG}$  IMAGE\_PATH} and  ${BOOT}$  ARCHIVE} are replaced by the distro const command with the path to the build area for the package image and the boot archive, respectively. In this example, the SVR4 packages will be installed into the package image directory.

Finally, the new checkpoint is referenced in the execution section. The checkpoint name can be any string, but for this example, the checkpoint class value must be TransferSVR4.

```
<execution stop_on_error="true">
    <checkpoint name="transfer-ips-install"
        desc="Transfer pkg contents from IPS"
        mod_path="solaris_install/transfer/ips"
        checkpoint_class="TransferIPS"/>
    <checkpoint name="set-ips-attributes"
```

```
 desc="Set post-install IPS attributes"
    mod_path="solaris_install/transfer/ips"
    checkpoint_class="TransferIPS"/>
 <checkpoint name="transfer-svr4-install"
    desc="Transfer pkg contents from SVR4 packages"
    mod_path="solaris_install/transfer/svr4"
    checkpoint_class="TransferSVR4"/>
```
Note that the software name must match the checkpoint name. In this example, both are "transfer-svr4–install."

**EXAMPLE 3** Creating Hashes of the Media in an Installation Image

<span id="page-24-0"></span>The checksums checkpoint enables users to automatically generate hashes of the media generated by the distro\_const command.

```
 <checkpoint name="checksums" 
   desc="Checksum calculation for media" 
  mod path="solaris install/distro const/checkpoints/checksums"
   checkpoint_class="Checksums"> 
   <kwargs> 
     <arglist name="algorithms"> 
       <argitem file_path="/tmp/md5sums.txt">md5</argitem> 
       <argitem>sha1</argitem> 
       <argitem>sha224</argitem> 
       <argitem>sha256</argitem> 
       <argitem>sha384</argitem> 
       <argitem>sha512</argitem> 
    </arglist> 
  </kwargs> 
 </checkpoint>
```
The arglist element includes all of the algorithms that are used to generate hashes for the generated media. Each argitem specifies an algorithm. The valid algorithms can be determined by running the /usr/bindigest -l command. Each argitem can have a path attribute that specifies the absolute path of an additional file that will be appended with the hashes produced by that algorithm. If no algorithms are specified, the default is md5.

While the image is built, files will be generated for each algorithm containing checksums for each media.

# <span id="page-25-2"></span><span id="page-25-0"></span>**Creating and Using Custom Scripts When Creating an Installation Image**

The distribution constructor enables you to specify additional scripts that can be used to make customizations during the image creation process based on the type of image you are building. The manifest files point to the scripts, and the scripts transform the generic image into a mediaspecific distribution. These scripts are referenced in the execution section of the manifest files. You can specify any number of custom-script checkpoints.

Often custom scripts are used to modify a configuration file or make some other change that can not be done using a manifest.

Scripts specified in the execution section of the manifest file are run during the image creation process. The execution section does not reference pre-install or post-install scripts.

**Note -** Do not change scripts that are installed from packages. To prevent problems with future package updates, make any changes in a script you create.

When you create your own custom scripts, note the following:

- Scripts can be Python programs, shell scripts, or binaries.
- Scripts are executed in the order in which they are listed in the execution section of the manifest file.
- Standard output (stdout) and error output (stderr) of commands executed within the scripts (both shell and Python modules) are captured in log files that report on the completed or attempted build.

## <span id="page-25-1"></span>**How to Create and Use a Custom Script When Creating an Installation Image**

- **1. Create a new script.**
- **2. Add the new script to your home directory or elsewhere on the system or network.**

Make sure that a user assuming the root role can execute the script.

**3. Modify the manifest.**

Add information referencing the new script in the execution section of the manifest. To decide where to add the new checkpoint, review ["Set Up Build Checkpoints" on page 21](#page-20-0).

Be sure to specify the full path to your scripts. Checkpoints are executed in the order in which they are listed in the execution section of the manifest.

When you add a reference for a new script in the execution section of a manifest file, you must specify a checkpoint name that can be used to pause the image build before or after the script performs its task. Optionally, you can include a custom message associated with the checkpoint name. If this message is omitted, the path of the script is used as the default checkpoint message. The checkpoint message displays when the checkpoint is run during the build process.

<span id="page-26-0"></span>**Note -** Use meaningful names for checkpoint names rather than ordinal numbers. If you use numbers, adding new checkpoints for new scripts will disrupt the numbered checkpoint order.

The following example checkpoint references a custom script named my-script.

```
<checkpoint name="my-script"
         desc="my new script"
         mod_path="solaris_install/distro_const/checkpoints/custom_script"
         checkpoint_class="CustomScript">
         <args>/tmp/myscript.sh</args>
</checkpoint>
```
### **4. Build the image.**

You can build the image in one step or stop and restart the build at various checkpoints to check the status of the build.

For instructions, see [Chapter 3, "Building an Image".](#page-28-0)

### **5. (Optional) After the build is complete, view the log file for the build process.**

The build output displays the location of the log files.

### <span id="page-26-1"></span>**Example 4** Using Environment Variables in a Checkpoint

In the following example, the image directory path is used as an argument to myscript.sh.

```
<checkpoint name="my-script"
         desc="my new script"
         mod_path="solaris_install/distro_const/checkpoints/custom_script"
         checkpoint_class="CustomScript">
         <args>/tmp/myscript.sh {PKG_IMAGE_PATH}</args>
</checkpoint>
```
### <span id="page-27-0"></span>**Example 5** Including a Short Script in a Custom DC Manifest

The following custom script prevents anyone from logging in as the user called jack. You could also change it to add a password, or remove the line. Note that this checkpoint was added at a specific place in the DC manifest. The script must run after the packages have been laid down, but before the boot archive is created.

```
 <checkpoint name="set-ips-attributes"
          desc="Set post-install IPS attributes"
          mod_path="solaris_install/transfer/ips"
          checkpoint_class="TransferIPS"/>
      </checkpoint>
      <checkpoint name="lock-jack-account"
          desc="Lock the jack account from login"
         mod path="solaris install/distro const/checkpoints/custom script"
          checkpoint_class="CustomScript">
          <args>sed 's/jack:.[^:]*:/jack:*LK*:/g' {PKG_IMAGE_PATH}/etc/shadow
> {PKG_IMAGE_PATH}/etc/shadow.new; cp {PKG_IMAGE_PATH}/etc/shadow.new 
{PKG_IMAGE_PATH}/etc/shadow; rm {PKG_IMAGE_PATH}/etc/shadow.new</args>
      </checkpoint>
      <checkpoint name="pre-pkg-img-mod"
```
The following script will set the password for the solaris user which can be used to access an install client during the installation process.

```
 <checkpoint name="set-ips-attributes"
          desc="Set post-install IPS attributes"
          mod_path="solaris_install/transfer/ips"
          checkpoint_class="TransferIPS"/>
      </checkpoint>
      <checkpoint name="solaris-password"
          desc="Set the password for the solaris account used during the installation
  process"
         mod path="solaris install/distro const/checkpoints/custom script"
          checkpoint_class="CustomScript">
          <args>sed 's/solaris:.[^:]*:/solaris:string:/g' {PKG_IMAGE_PATH}/etc/shadow
> {PKG_IMAGE_PATH}/etc/shadow.new; cp {PKG_IMAGE_PATH}/etc/shadow.new 
{PKG_IMAGE_PATH}/etc/shadow; rm {PKG_IMAGE_PATH}/etc/shadow.new</args>
      </checkpoint>
      <checkpoint name="pre-pkg-img-mod"
```
# <span id="page-28-0"></span>**\*\*\*** CHAPTER 3

# Building an Image

<span id="page-28-2"></span>After you have set up the manifest file that you plan to use and, if desired, customized the finalizer scripts, you are ready to build an image by running the distro\_const command.

You can use the distro const command to build an image in one step, or stop and restart the build as needed to examine the content of the image and debug the scripts during the build process.

This chapter includes the following procedures:

- "[distro\\_const](#page-28-1) Command" [on page 29](#page-28-1)
- ["Building an Installation Image" on page 30](#page-29-0)

## <span id="page-28-3"></span><span id="page-28-1"></span>**distro\_const Command**

The following table describes the distro const command options.

**TABLE 3** distro\_const Command Options

| <b>Command Options</b>                     | <b>Description</b>                                                                 |
|--------------------------------------------|------------------------------------------------------------------------------------|
| distro const build manifest                | Builds an image in one step using the specified manifest<br>file                   |
| distro const build -v manifest             | Verbose mode                                                                       |
| distro const build -l manifest             | Lists all valid checkpoints at which you can pause and<br>resume building an image |
| distro const build -p checkpoint manifest  | Pauses building an image at a specified checkpoint                                 |
| distro const build - r checkpoint manifest | Resumes building an image from a specified checkpoint                              |
| distro const build -h                      | Displays help for the command                                                      |

**Note -** You must assume the root role to use the distro\_const command.

## <span id="page-29-0"></span>**Building an Installation Image**

This section includes the following procedures:

- ["How to Build an Image in One Step" on page 30](#page-29-1)
- ["How to Build an Image in Stages" on page 30](#page-29-2)

## <span id="page-29-1"></span>**How to Build an Image in One Step**

<span id="page-29-3"></span>**Before You Begin** You need to have selected a manifest to use before building an installation image. See ["Selecting a Manifest to Use when Building an Installation Image" on page 15.](#page-14-0)

### **1. Become an administrator.**

For more information, see ["Using Your Assigned Administrative Rights" in](http://www.oracle.com/pls/topic/lookup?ctx=E53394-01&id=OSSUPrbactask-28) *Securing Users and [Processes in Oracle Solaris 11.3](http://www.oracle.com/pls/topic/lookup?ctx=E53394-01&id=OSSUPrbactask-28)*.

### **2. Build the installation image.**

### # **distro\_const build /var/tmp/test.xml**

The distribution constructor pulls the needed packages for the image and builds the image to the specifications that you set up in the DC manifest file.

### <span id="page-29-2"></span>**3. (Optional) View the log file for the build process.**

The build output displays the location of log files.

## <span id="page-29-4"></span>**How to Build an Image in Stages**

You can use distro const command options to stop and restart the build process at various checkpoints during the image-generation process in order to check and debug your selection of files, packages, and scripts for the image that is being built.

**Before You Begin** You need to have selected a manifest to use before building an installation image. See ["Selecting a Manifest to Use when Building an Installation Image" on page 15.](#page-14-0)

### **1. Become an administrator.**

For more information, see ["Using Your Assigned Administrative Rights" in](http://www.oracle.com/pls/topic/lookup?ctx=E53394-01&id=OSSUPrbactask-28) *Securing Users and [Processes in Oracle Solaris 11.3](http://www.oracle.com/pls/topic/lookup?ctx=E53394-01&id=OSSUPrbactask-28)*.

**2. Display the valid checkpoints at which you can choose to pause or resume the build.**

# **distro\_const build -l /var/tmp/test.xml** Checkpoint Resumable Description -------------- --------- ------------ transfer-ips-install X Transfer package contents from IPS X Set post-installation IPS attributes pre-pkg-img-mod X Pre-package image modification ba-init X Boot archive initialization ba-config **ba-configuration** X Boot archive configuration ba-arch X Boot archive archiving boot-setup Setup LiveCD boot menu pkg-img-mod Package image area modifications create-iso ISO image creation create-usb USB image creation

**Note -** In this sample command output, an "X" in the resumable field indicates that you can restart the build from this checkpoint.

**3. Build the image and pause building the image at the specified checkpoint.**

The following command starts building an image and pauses the build before ba-arch modifies the image area:

# **distro\_const build -p ba-arch /var/tmp/test.xml**

**4. Resume building the image from a specified checkpoint.**

**Note -** The specified checkpoint must be either the checkpoint at which the previous build stopped executing or an earlier checkpoint. A later checkpoint is not valid.

The following command resumes building the image at the ba-arch stage.

```
# distro_const build -r ba-arch /var/tmp/test.xml
```
**Note -** You can combine the pause and resume options in a build command.

### **5. (Optional) View the log file for the build process.**

The build output displays the location of log files.

Creating a Custom Oracle Solaris 11.3 Installation Image • December 2017

## <span id="page-32-0"></span>Index

### **A**

action=install manifest attribute in software data element, [18](#page-17-2) action=uninstall manifest attribute in software data element, [20](#page-19-1) add\_timestamp attribute in distro manifest element, [16](#page-15-2) adding additional publishers for installation image, [19](#page-18-0) checkpoints, [21](#page-20-2) packages to installation image, [19](#page-18-0) SVR4 packages to installation image, [24](#page-23-0) timestamp to build file name, [16](#page-15-2) automated installation creating an ISO image for, [10](#page-9-2)

## **B**

ba-arch checkpoint, [22](#page-21-0) ba-config checkpoint, [22](#page-21-1) ba-init checkpoint, [22](#page-21-2) boot menu modifying, [16](#page-15-3) boot-setup checkpoint, [22](#page-21-3) boot entry manifest element, [16](#page-15-4) boot mods manifest element, [16](#page-15-5) build area modifying, [17](#page-16-2) build checkpoints modifying, [21](#page-20-2) building installation images in one step, [30](#page-29-3) in stages, [30](#page-29-4)

overview, [29](#page-28-2) system requirements, [13](#page-12-2)

## **C**

checkpoint manifest element, [21](#page-20-2) checkpoint\_class attribute in checkpoint element, [24](#page-23-0) checkpoints adding, [21](#page-20-2) checkpoint\_class attribute, [24](#page-23-0) checksums checkpoint, [25](#page-24-0) custom DC scripts and, [23](#page-22-0) definition of, [11](#page-10-0) fields in, [23](#page-22-1) naming, [27](#page-26-0) transfer-svr4-install checkpoint, [24](#page-23-0) using to build an image in stages, [30](#page-29-4) using to install SVR4 packages, [24](#page-23-0) using to reference custom scripts during a build, [26](#page-25-2) checksums checkpoint in software element, [25](#page-24-0) commands distro const command, [29](#page-28-3) usbcopy command, [9](#page-8-2) create-iso checkpoint, [23](#page-22-2) create-usb checkpoint, [23](#page-22-3) custom DC scripts checkpoints and, [23](#page-22-0) creating and using, [26](#page-25-2) environment variables in, [27](#page-26-1) including in a manifest, [28](#page-27-0) customizing *See* modifying

### **D**

dataset attribute in target manifest element, [17](#page-16-2) DC custom scripts *See* custom DC scripts DC manifests *See* manifest files default boot entry timeout, [16](#page-15-5) distribution constructor overview, [9](#page-8-3) distribution-constructor package installing, [15](#page-14-1) distro manifest element, [16](#page-15-2) distro\_const command options, [29](#page-28-3) using to build an image in stages, [30](#page-29-4)

## **E**

environment variables in custom DC scripts, [27](#page-26-1) execution manifest element, [21](#page-20-2)

**F** flash memory devices USB installation images and, [9](#page-8-2)

### **G**

group package modifying definition of, [20](#page-19-1)

### **H**

hash algorithms selecting, [25](#page-24-0) http\_proxy attribute in distro manifest element, [16](#page-15-2)

### **I**

image title

modifying, [16](#page-15-2) installation images adding additional publishers for installation image, [19](#page-18-0) packages, [19](#page-18-0) SVR4 packages, [24](#page-23-0) building, [29](#page-28-2) in one step, [30](#page-29-3) in stages, [30](#page-29-4) overview, [10](#page-9-3) system requirements, [13](#page-12-2) dataset, [17](#page-16-2) differences between ISO and USB, [9](#page-8-4) ISO, [10](#page-9-4) location for, [17](#page-16-2) modifying by using manifest files, [13](#page-12-3) modifying by using scripts, [26](#page-25-2) naming, [16](#page-15-2) types, [10](#page-9-4) USB, [10](#page-9-4) installing DC manifest files, [15](#page-14-1) DC package, [15](#page-14-1) ISO installation images, [10](#page-9-4)

## **K**

kernel\_args attribute in boot entry manifest element, [16](#page-15-4) kwargs element in checkpoint manifest element, [23](#page-22-1)

## **L**

-l option distro const command, [30](#page-29-3) Live Media installation creating an ISO image for, [10](#page-9-5) location for installation images, [17](#page-16-2)

### **M**

manifest elements boot entry, [16](#page-15-4) boot mods, [16](#page-15-5) checkpoint, [21](#page-20-2) distro, [16](#page-15-2) execution, [21](#page-20-2) kwargs, [23](#page-22-1) list of, [14](#page-13-3) publisher, [18](#page-17-3) software, [17](#page-16-3) software data, [18](#page-17-2) source, [18](#page-17-3) target, [17](#page-16-2) manifest files definition of, [10](#page-9-3) installing, [15](#page-14-1) modifying, [14](#page-13-3) samples, [14](#page-13-4) mirror attribute in source manifest element, [18](#page-17-3) mod\_path attribute in checkpoint manifest element, [23](#page-22-1) modifying boot menu, [16](#page-15-3) build area, [17](#page-16-2) build checkpoints, [21](#page-20-2) group package definition, [20](#page-19-1) image title, [16](#page-15-2) installation images by using manifest files, [13](#page-12-3) installation images by using scripts, [26](#page-25-2) manifest files, [14](#page-13-3) package list, [18](#page-17-2) publisher for installed system, [21](#page-20-3) publisher to use during build, [18](#page-17-3)

### **N**

name attribute in distro manifest element, [16](#page-15-2) naming checkpoints, [27](#page-26-0)

installation image, [16](#page-15-2)

## **O**

omitting packages in group package, [20](#page-19-1) origin attribute in source manifest element, [18](#page-17-3)

## **P**

packages adding to installation image, [19](#page-18-0) omitting, [20](#page-19-1) specifying publisher for, [18](#page-17-3) to install, [18](#page-17-2) pause option distro const command, [30](#page-29-4) pkg-img-mod checkpoint, [22](#page-21-4) pre-pkg-img-mod checkpoint, [22](#page-21-5) publisher adding to installation image, [19](#page-18-0) modifying for installed system, [21](#page-20-3) publisher attribute in source manifest element, [18](#page-17-3)

### **R**

resume option distro\_const command, [30](#page-29-4)

### **S**

sample manifest files, [14](#page-13-4) scripts *See* custom DC scripts set-ips-attributes attribute in software element, [21](#page-20-3) set-ips-attributes checkpoint, [22](#page-21-6) software manifest element, [17](#page-16-3) software data manifest element, [18](#page-17-2) source manifest element, [18](#page-17-3)

SVR4 packages adding to installation image, [24](#page-23-0) system requirements for building images, [13](#page-12-2)

### **T**

target manifest element, [17](#page-16-2) text installation creating an ISO image for, [10](#page-9-6) timeount attribute in boot mods manifest element, [16](#page-15-5) timestamp adding to build file name, [16](#page-15-2) title attribute in boot mods manifest element, [16](#page-15-5) title\_suffix attribute in boot\_entry manifest element, [16](#page-15-4) transfer-ips-install attribute in software element, [18](#page-17-3) transfer-ips-install checkpoint, [22](#page-21-7) transfer-svr4-install checkpoint in software element, [24](#page-23-0)

### **U**

uninstalling packages, [20](#page-19-1) USB installation images, [9](#page-8-2) usbcopy command flash memory devices and, [9](#page-8-2)

## **Z**

zpool attribute in target manifest element, [17](#page-16-2)